# Commence une Conversation

### **Fais parler deux personnages ensemble.**

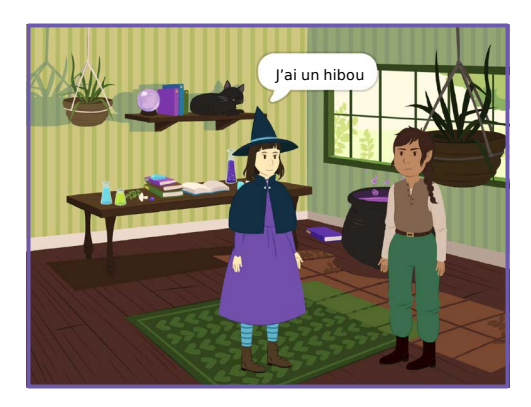

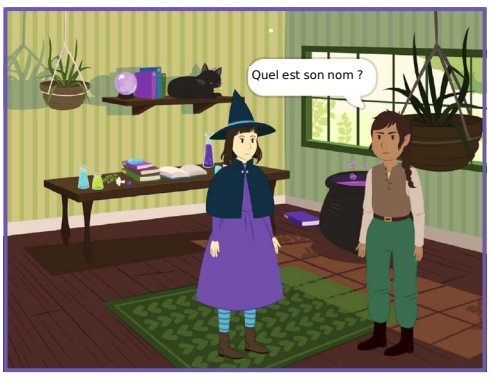

**Créer une histoire** 

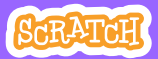

## Commence une Conversation

#### **scratch.mit.edu**

### PREPARE-TOI

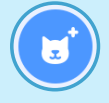

**Choisis deux personnages, comme Witch et Elf.**

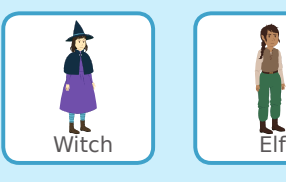

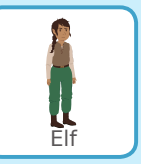

### AJOUTE CE CODE

**Clique sur la vignette de chaque personnage pour ajouter ce code.**

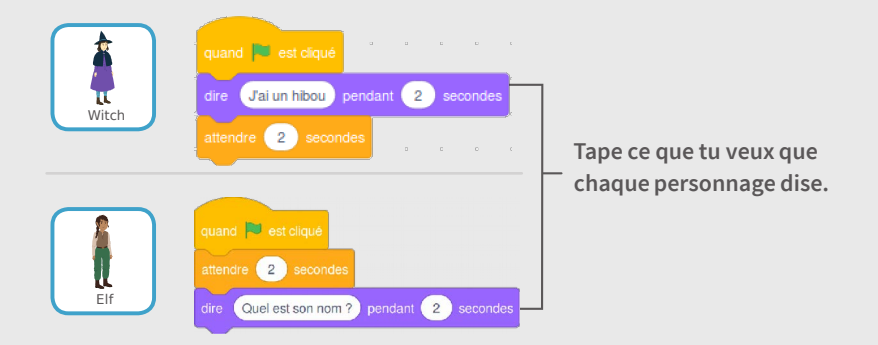

### ASTUCE

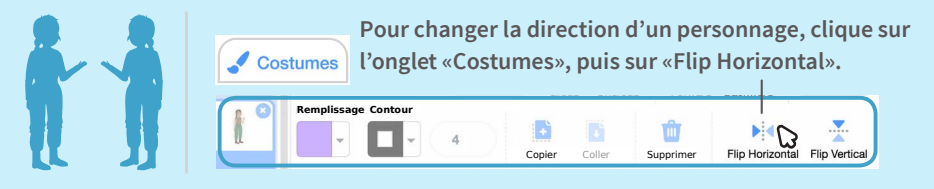

# Réponds à un Personnage

### **Coordonne une conversation pour qu'un personnage parle après l'autre.**

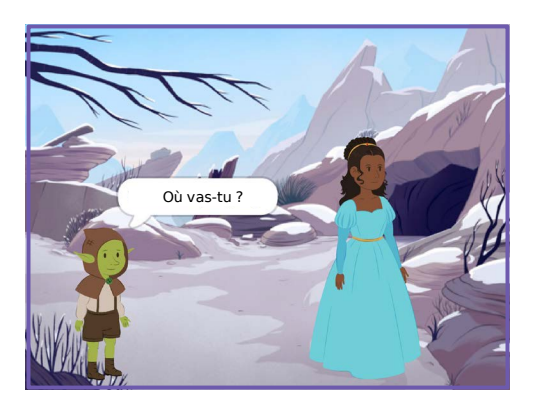

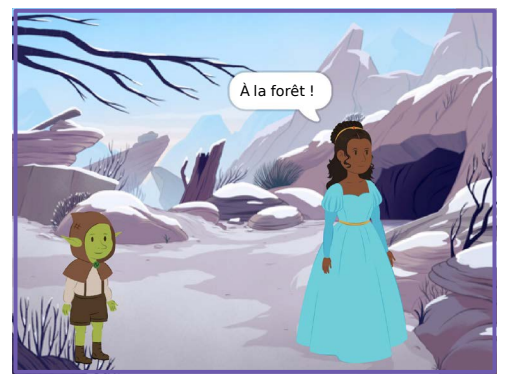

**Créer une histoire** 

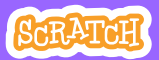

## Réponds à un Personnage

#### **scratch.mit.edu**

### PREPARE-TOI

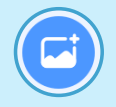

**Choisis un** Mountain **arrière-plan.**

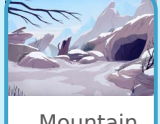

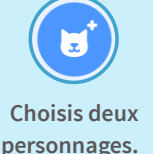

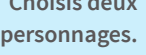

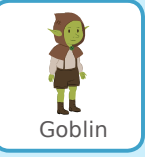

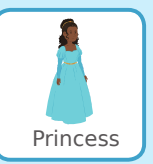

### AJOUTE CE CODE

**Clique la vignette de chaque personnage, puis ajoute-lui son code.**

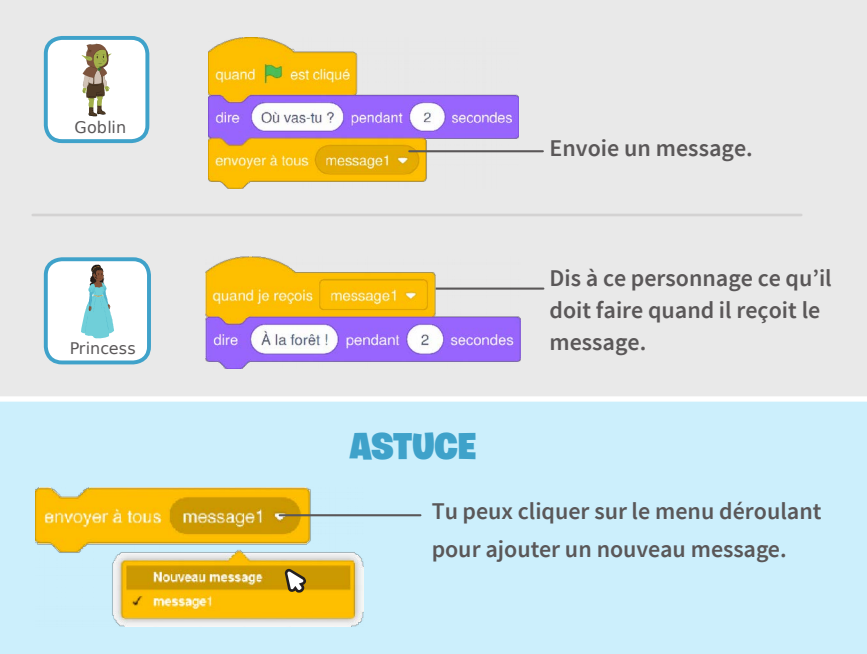